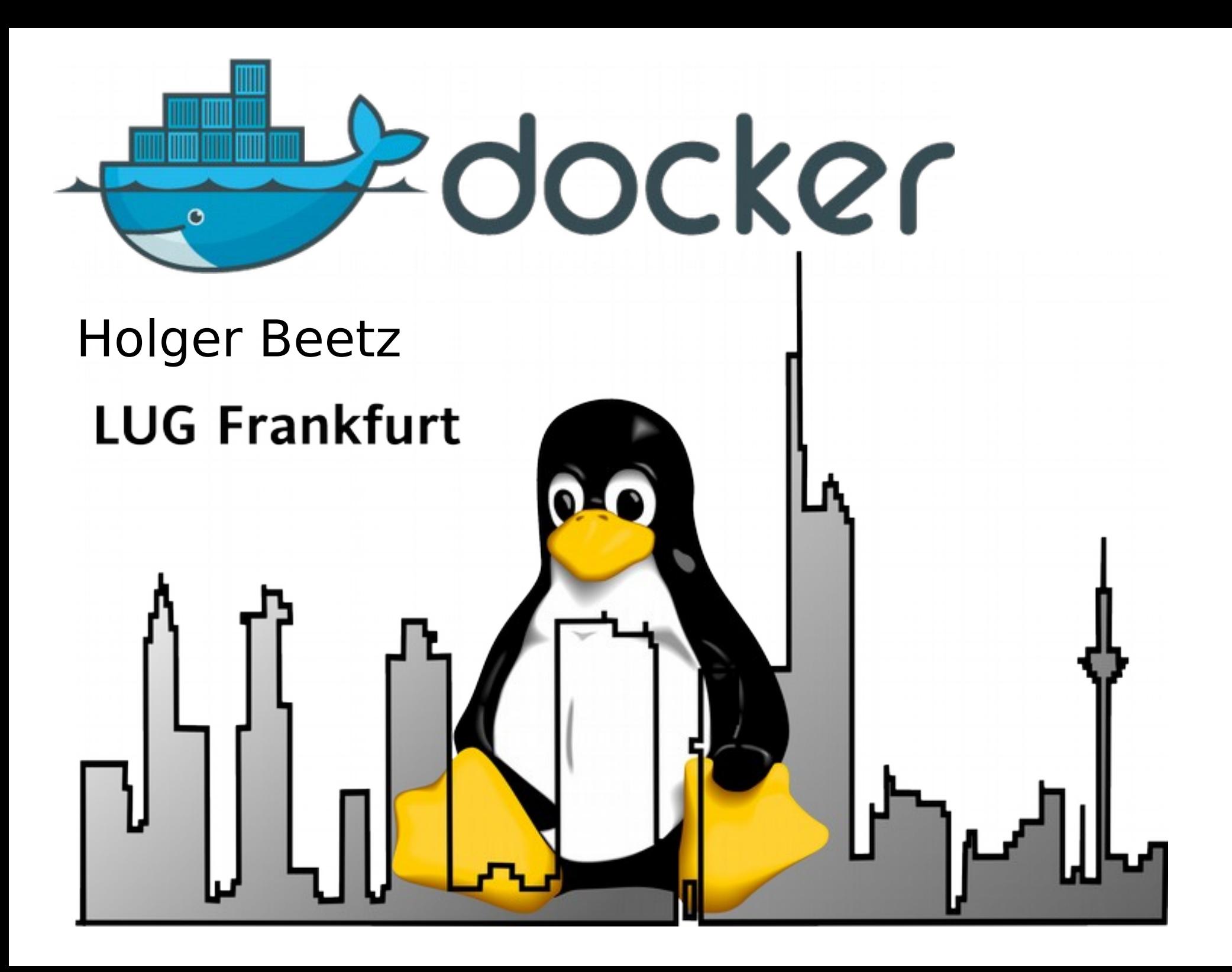

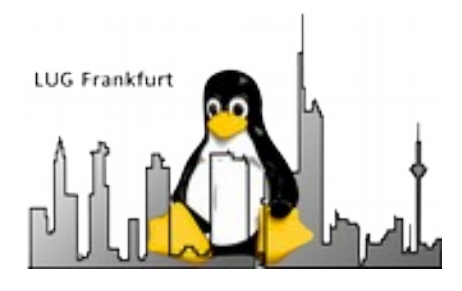

# Herkömmlicher Betrieb einer Anwendung

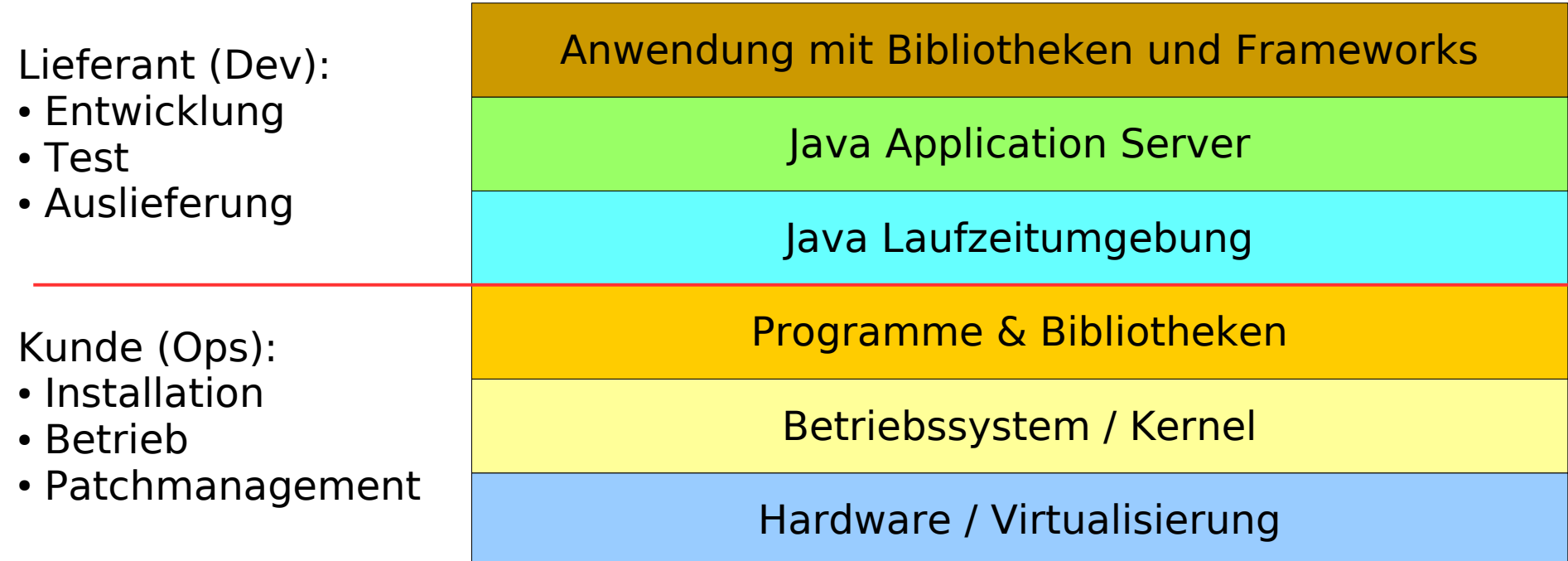

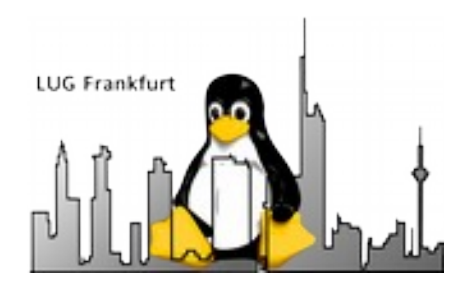

# Betrieb einer Anwendung im "Container"

- Entwicklung
- Test
- Auslieferung
- Installation
- Betrieb
- Patchmanagement

Anwendung mit Bibliotheken und Frameworks Lieferant (DevOps):

Java Application Server

Java Laufzeitumgebung

Programme & Bibliotheken

Betriebssystem Layer (Docker)

Kunde (Ops):

• Installation

• Betrieb

• Patchmanagement

Betriebssystem / Kernel (Dockerhost)

Hardware / Virtualisierung

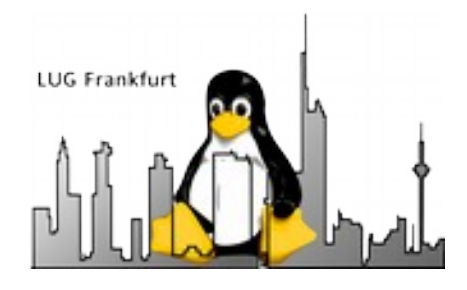

#### Erstellung eines "Containers" mit einer Anwendung

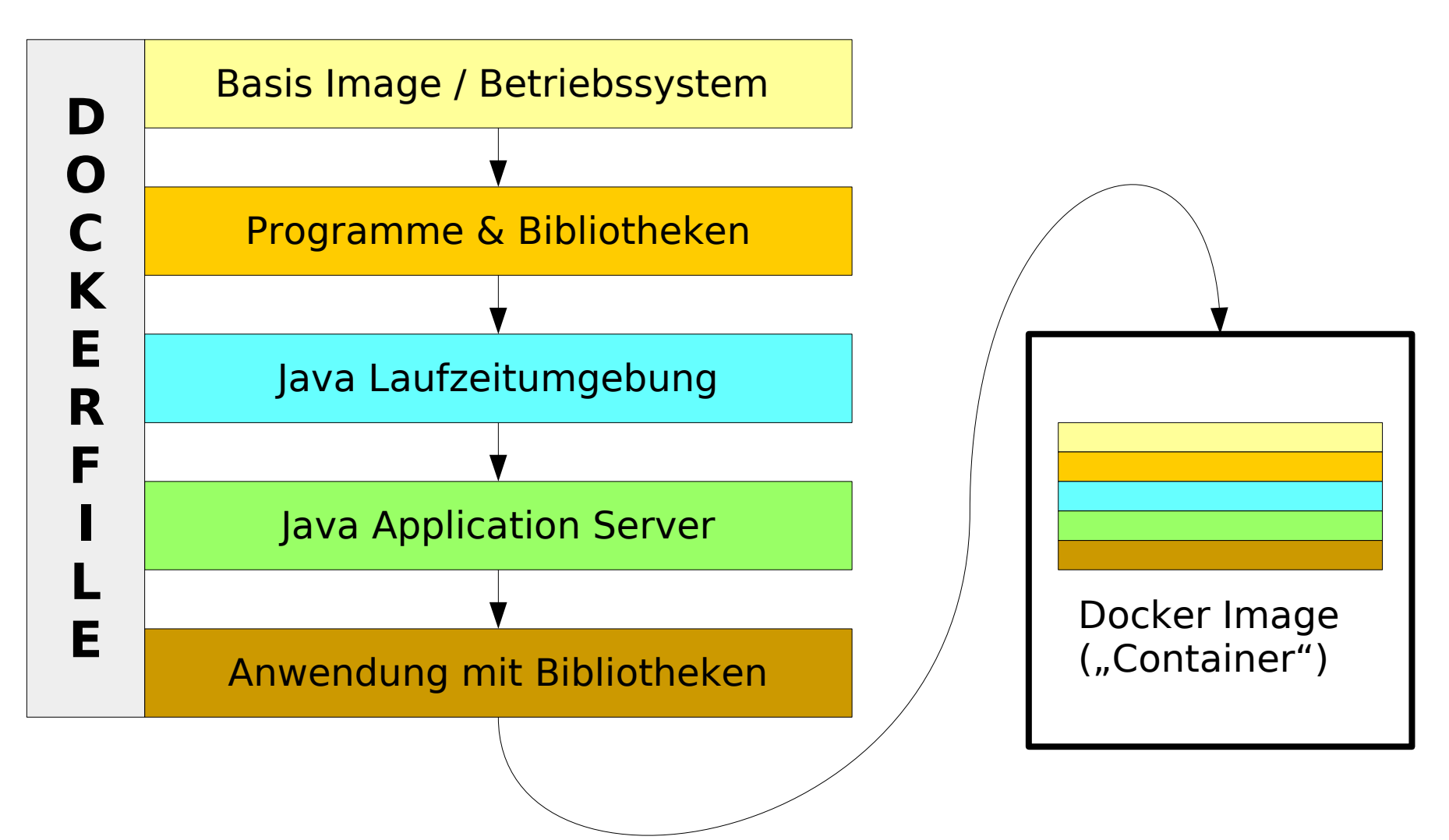

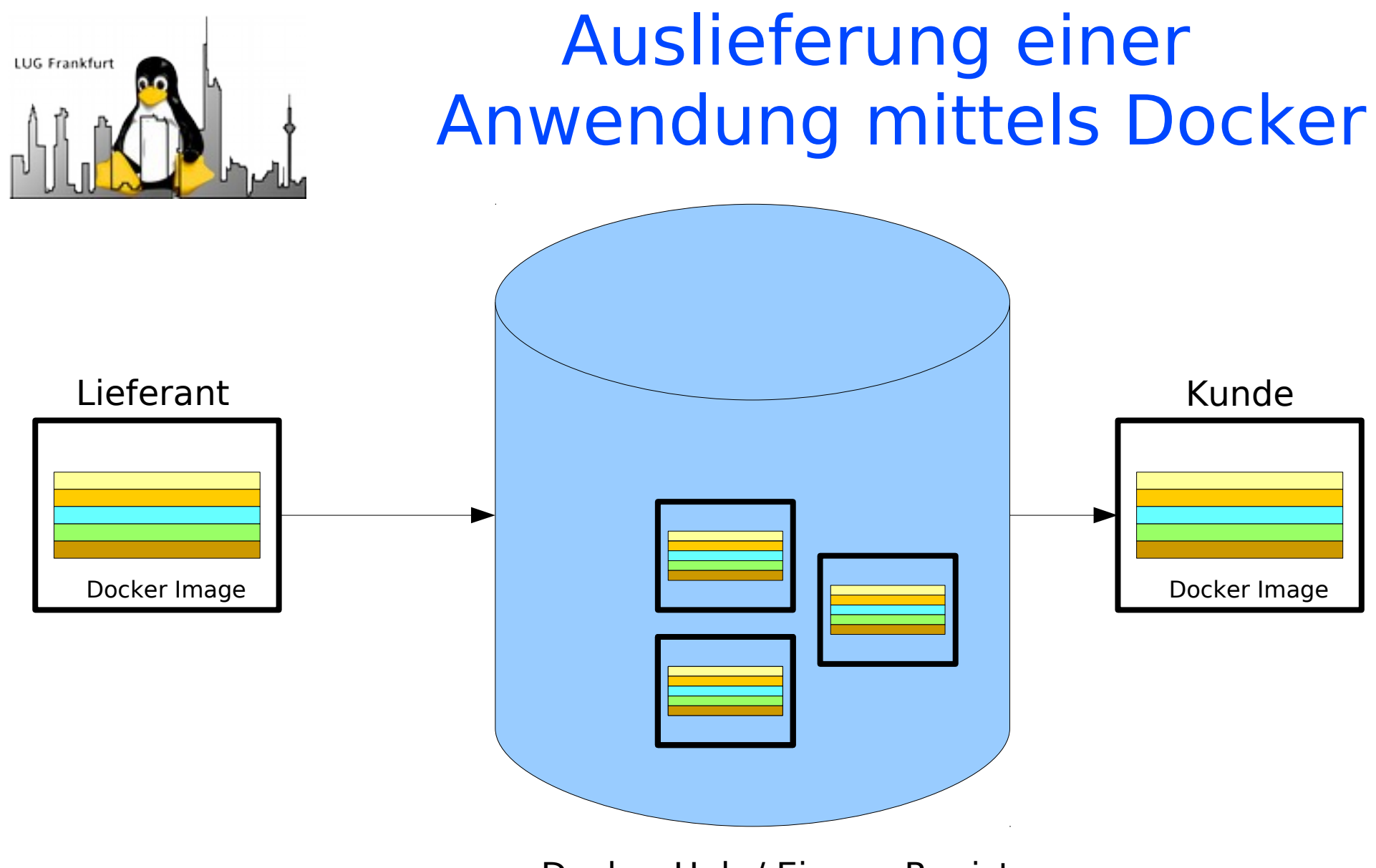

Docker Hub / Eigene Registry

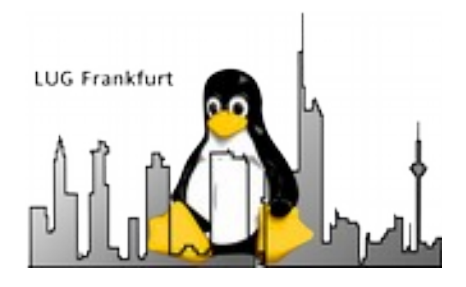

## Was macht Docker aus ?

- Keine Vollvirtualisierung wie Xen, KVM, VMware, behive und viele Andere mehr.
- Benötigt keine Hardwarevirtualisierung in der CPU → super für stromsparende Plattformen wie ARM → effiziente Ausnutzung der Hardware.
- Versionskontrolliertes Speichern von Images zur Containererstellung.
- Kapselung der Anwendung und deren Abhängigkeiten.
- Breite Unterstützung & Integration durch namhafte Hersteller wie Microsoft, VMware oder redhat.

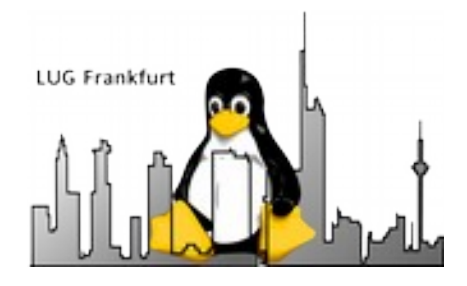

## Docker im Linuxkontext

- Cgroups: Kontrolle über verwendete Ressourcen (CPU, RAM, Netzwerk).
- Namespaces: Eigene Devices für jeden Container wie veth.
- SELinux (optional): Abschottung der Container untereinander und zum Host.
- Transparente Netzwerkkommunikation nach außen durch NAT, eigenes DHCP und interne Bridge.
- Zugriff auf das native Dateisystem des Hosts.

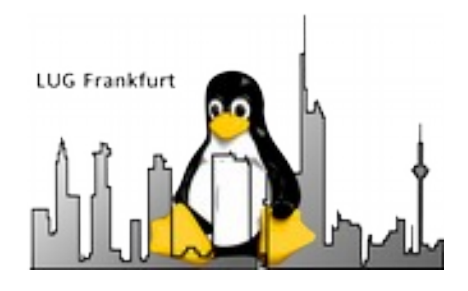

#### Docker unter der Haube: Networking

- Jeder Container hat eine interne IP
- Jeder Container kann mit allen anderen Container und dem Host kommunizieren.
- Ports werden bei Bedarf nach außen freigegeben.
- Anfragen vom Container nach draußen erfolgen über NAT → Somit ist eine transparente Kommunikation möglich.
- An der Bridge docker0 hängt ein eigener DHCP-Server.

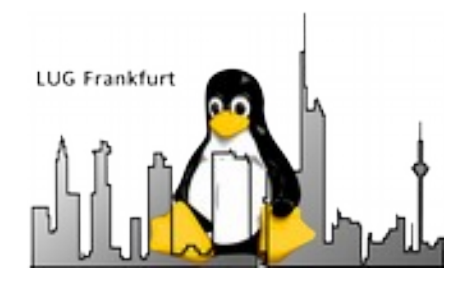

Docker unter der Haube: Filesystem

- Docker arbeitet mit einem Layered Filesystem.
- Images basieren häufig auf einem Basisimage einer bekannten Linux Distro.
- Jedes ADD in einem Dockerfile bewirkt ein neues Layer im Image.
- Schreiboperationen im Container über viele Layer kosten viel Zeit → Einsatz von Volumes

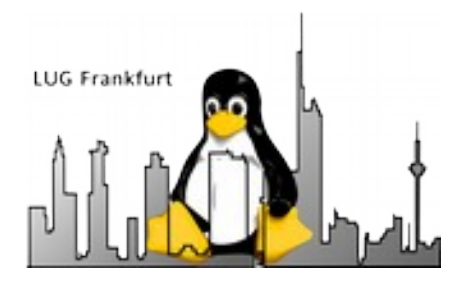

#### Der Docker-Slang

- Image: Datei, welche die Anwendung und die dazugehörenden Binaries & Libs enthalten.
- Container: Gestartete Anwendung, welche auf einem Image basiert.
- Registry: Repository in dem versionsverwaltete Images liegen.

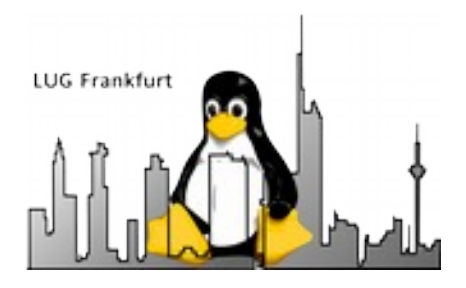

## Der Docker-Slang (ff)

- Docker Hub: Öffentliche Registry
- Docker Host: Linux-Server mit installiertem Docker, auf dem Container gestartet werden.
- Docker Engine: Service, welcher die Images & gestarteten Container auf einem Docker Host verwaltet.

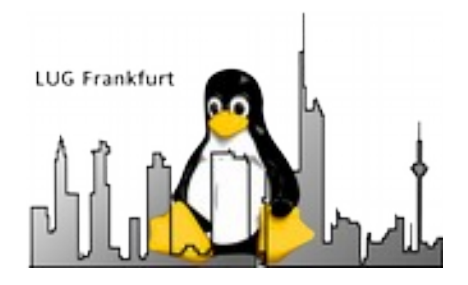

#### Dockerfile Beispiel

FROM ubuntu:trusty

MAINTAINER Tux <tux@northpole.com>

RUN sudo apt-get update && sudo apt-get upgrade -y

RUN sudo apt-get install -y apache2

RUN sudo apt-get clean && sudo rm -rf /var/lib/apt/lists/\*

EXPOSE 80 EXPOSE 443

ADD directory1 /var/www/directory1

ENTRYPOINT ["/usr/sbin/apache2", "-D", "FOREGROUND"]

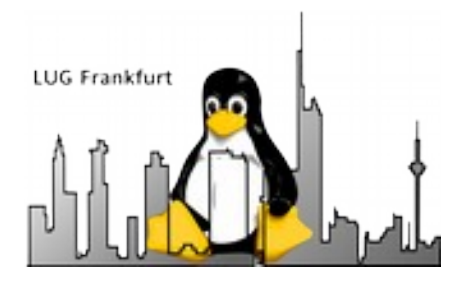

#### Bauen eines Images

#### docker build -f **mein\_dockerfile** -t **ubuntu\_apache2** myPath

- -f = Pfad und Dateiname zum Dockerfile welches den Aufbau des Images beschreibt.
- -t = Tag / Bezeichnung mit dem das Dockerfile später in der Registry erkennbar ist.
- myPath = Gegenwärtiges Arbeitsverzeichnis auf das sich zum Beispiel Dateioperationen wie ADD beziehen, wenn lokale Dateien in das Images integriert werden sollen.

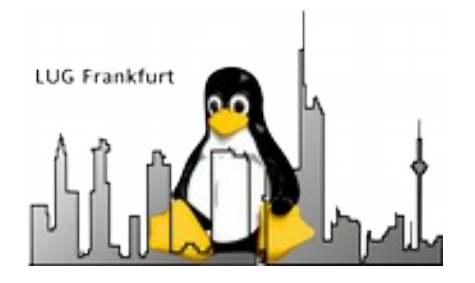

#### Speichern eines Image

Nach dem Bau wird das Image in den Docker Hub oder eine private Registry "gepushed".

1. Schritt: Taggen des Images in der Registry docker tag **ubuntu\_apache2** tux-registry.local.northpole/**ubuntu\_apache2**

Der Server mit dem FQDN tux-registry.local.northpole ist die lokale Registry.

2. Schritt: Pushen des Images in die Registry docker push tux-registry.local.northpole/**ubuntu\_apache2**

Eine Registry wird immer in dieser Notation angesprochen: [REGISTRY\_HOSTNAME/FQDN:REGISTRY\_PORT]/IMAGENAME

Fehlt der Port, wird einfach vom Standardport 5000 ausgegangen.

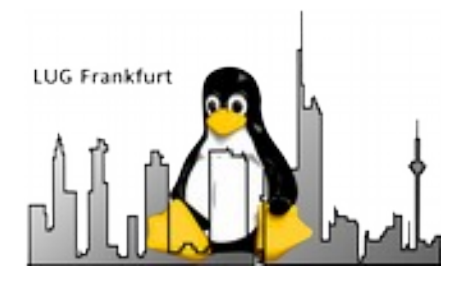

## Starten eines Containers

Vor dem ersten Start eines Containers wird das Image aus dem Docker Hub oder eine private Registry "gepulled".

1. Schritt: Pullen des Images in der Registry docker pull tux-registry.local.northpole/**ubuntu\_apache2**

2. Schritt: Starten eines Containers auf Basis des Images docker run -d **ubuntu\_apache2** -p 8443:443 –name TUX\_APACHE\_1

Der erste Schritt ist optional, da sonst Docker das Image vor dem Start aus der Registry / dem Dockerhub holt. Allerdings dauert der Start dann länger.

-d = Container wird als Dämon gestartet.

-p = < Externer Port>:<Interner Port> sorgt dafür, dass der https-Port des Containers vom Apache von aussen über den Hostnamen / FQDN des Dockerhosts unter Port 8443 erreichbar ist.

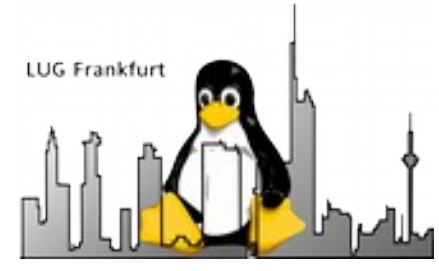

#### Arbeiten mit Containern

Anhalten des Containers: docker stop TUX APACHE\_1

(Wieder)Starten des Containers: docker start TUX APACHE\_1

Löschen des Containers: docker rm TUX\_APACHE\_1

Anzeigen der Eigenschaften des Containers: docker inspect TUX\_APACHE\_1

Speichern des Containers in ein lokales Tar: docker save TUX\_APACHE\_1  $>$  tux\_apache\_1.tar

Laden eines Containers aus einem lokalen Tar: docker load < tux\_apache\_1.tar

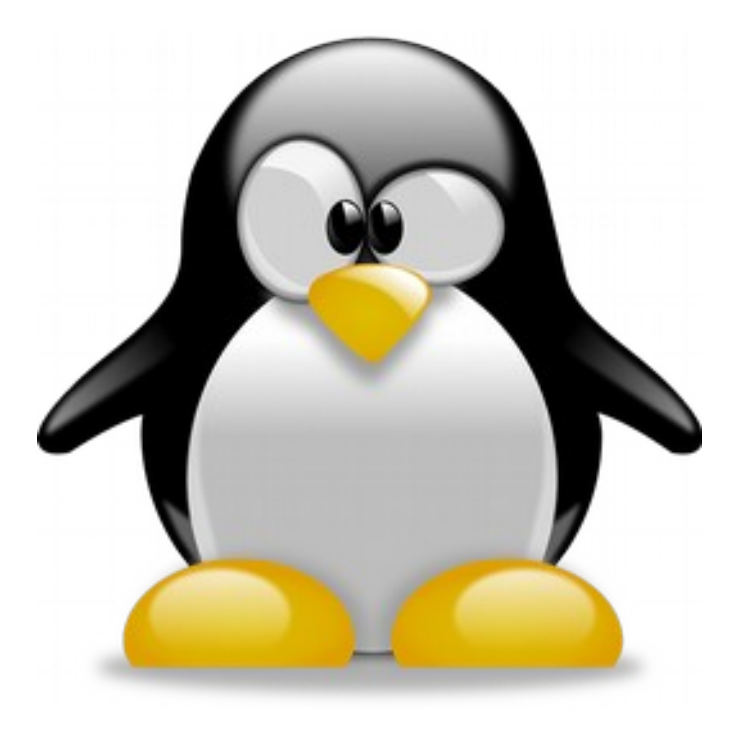

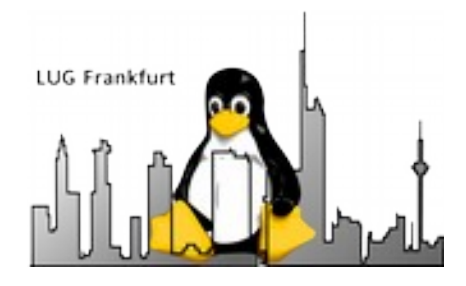

# Docker → zum Weiterlesen

- Docker Compose  $\rightarrow$  Multi-tier container: <https://docs.docker.com/compose/overview/>
- Docker Swarm → Docker Hosts im Cluster: <https://docs.docker.com/engine/swarm/>
- $\bullet$  Kubernetes  $\rightarrow$  Enterprise Orchestration: <http://kubernetes.io/>
- OpenStack Schnittstelle für Docker: <https://wiki.openstack.org/wiki/Docker>

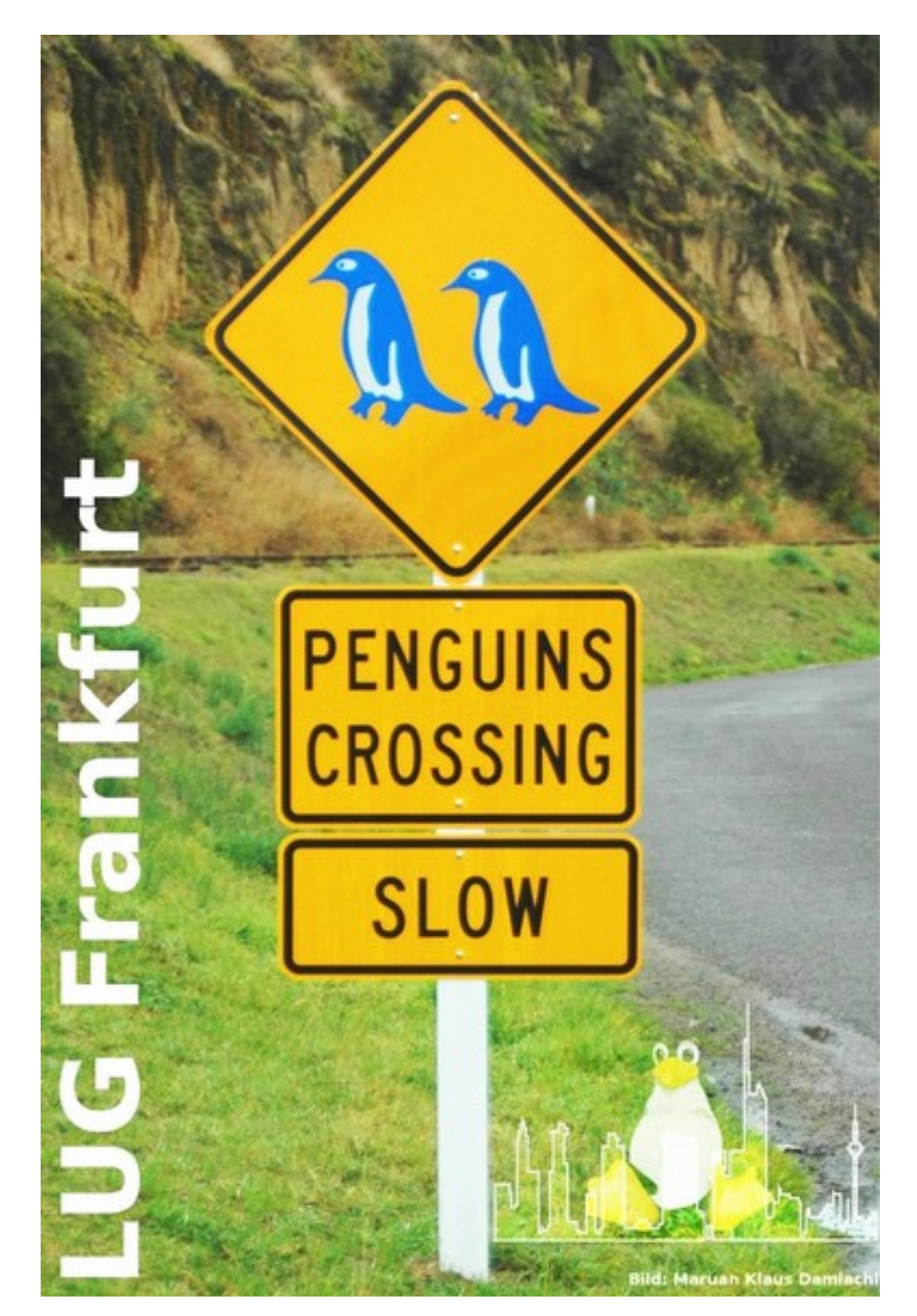

Danke fürs Mitnehmen und Tschüß